# How to build a proper connection to cloud services

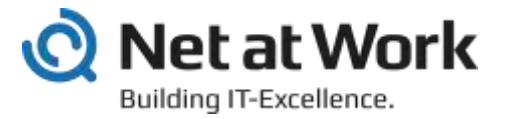

## My company and me

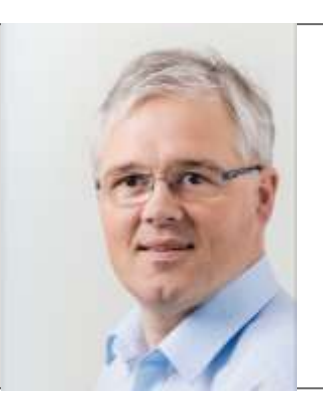

#### Frank Carius

Consultant and partner MVP (20+ years) MCM Lync 2010 [https://www.msxfaq.de](https://www.msxfaq.de/)

#### My mission for today

- Lessons learned from many past "network assessment" •
- Give you a "fresh up" about well known topics •
- Show you additional options to monitor your network

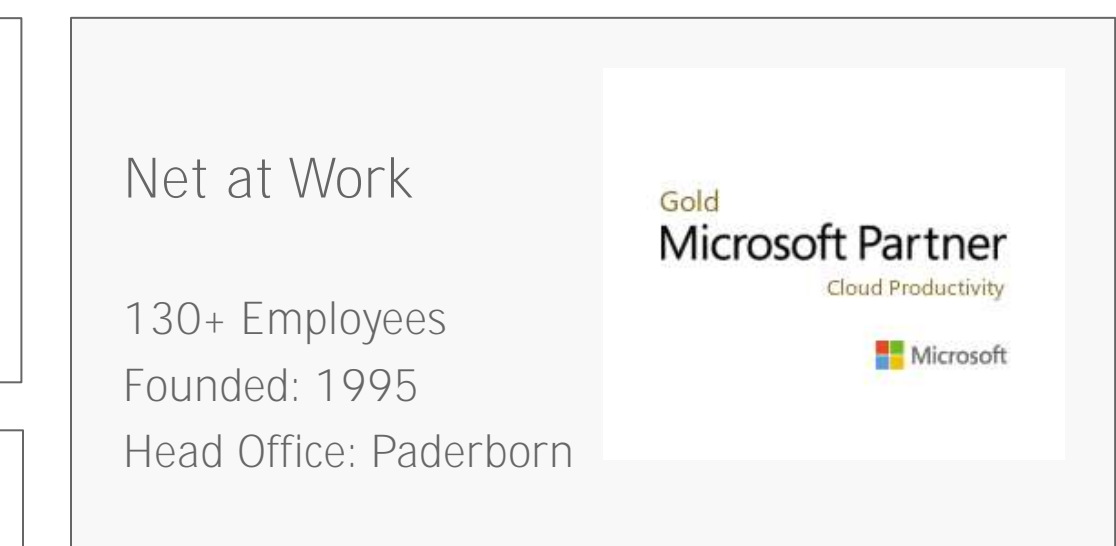

System integrator with solutions and tools for your digital communication and collaboration

![](_page_1_Picture_10.jpeg)

### Think about trucks

You are a gatekeeper at a factory exit and....

... you count the truck in/out

... you weight the trucks

## That's SNMP-Monitoring today!

SNMP means

Measures packets/sec In/Out

Measures bytes/sec In/Out

Shows bandwidth utilization

Is this valid to measure cloud performance?

Low utilization = no problem ?

Far network congestion = empty gate

Providers are not delivering "Live traffic maps" We have to change our current monitoring?

![](_page_2_Picture_13.jpeg)

![](_page_2_Picture_14.jpeg)

## Challenges - Network Evolution

#### • Prior cloud adoption

- > Structured progress, data collection and forecast (hopefully)
- > How much bandwidth do we need?
- Do we really have to buy more bandwidth? (\$\$\$)
- Can we have some estimations, can we measure our current system ?  $\left\langle \right\rangle$
- S Can we make sure that ... everything is working. Can you certify that?

#### • Spring 2020 (Covid, Homeoffice, inbound, offload)

- > bandwidth overload, SfB OnPremises, high load on VPN-Servers, ...
- Quick Migration to Cloud Services (primarily Teams, Zoom, ...)  $\sum$
- Companies have increased bandwidth and VPN-Servers
- 2021 Back to office  $-$  outgoing traffic
	- > People were coming back to the office
	- But they will not stop using teams and other cloud service $\rightarrow$

![](_page_3_Picture_14.jpeg)

![](_page_4_Figure_0.jpeg)

# What Microsoft tells us

(Slide 1-3)

![](_page_4_Picture_3.jpeg)

#### Office 365 Guiding Principles

Identify and differentiate Office 365 traffic using Microsoft published endpoints

![](_page_5_Figure_2.jpeg)

Egress Office 365 data connections as close to the user as practical with matching DNS resolution

Head

Office

ISP

**Branch** 

Office

Microsoft Network

Avoid network hairpins and optimize connectivity directly into the nearest entry point into Microsoft's global network aka.ms/o365ip<br>aka.ms/o365ip<br> $\begin{pmatrix} \mathsf{ISP} & \mathsf{I} & \mathsf{I} \\ \mathsf{I} & \mathsf{I} & \mathsf{I} \\ \mathsf{I} & \mathsf{II} & \mathsf{II} \end{pmatrix}$  $\mathbf{X}$ Microsoft Network ISP

Assess bypassing proxies, traffic inspection devices and duplicate security which is available in Office 365

![](_page_5_Figure_6.jpeg)

Source: BRK3030 - Office 365 Network - Guiding Principles

<https://techcommunity.microsoft.com/t5/Microsoft-Tech-Summit-Content-17/Understanding-optimizing-amp-securing-enterprise-network/td-p/126371>

ISP

## Target: Optimize, Allow and Default

## Office 365 endpoints (FQDNs, IPs, ports, protocols)

- Office 365 REST API (http://aka.ms/ipurlws) for automating customer Office 365 network settings
- Priority driven endpoint taxonomy (http://aka.ms/ipurlblog) for easier customer network optimizations
- · Growing support for native integration across partner community
- Key point: Focus your network optimization on key Office 365 experiences first (Optimize set)

![](_page_6_Figure_6.jpeg)

Optimal network connectivity for Office 365 performance: What is it and how to get | BRK3040 Source:<https://youtu.be/XiQwR12rkO8?t=1564>

## More Microsoft Links

- Office 365 Connectivity Principles in greater detail <https://aka.ms/PNC> [https://techcommunity.microsoft.com/t5/Office-365-](https://techcommunity.microsoft.com/t5/Office-365-Blog/Getting-the-best-connectivity-and-performance-in-Office-365/ba-p/124694) Blog/Getting-the-best-connectivity-andperformance-in-Office-365/ba-p/124694
- Office 365 product group videos expanding on the Office 365 connectivity principles: Strategy: <https://youtu.be/19a8s90HboQ> Planning: <https://youtu.be/cJDpB59gk3M> Implementation: <https://youtu.be/lZwvitkvg6A>
- Optimal network connectivity for Office 365 performance: What is it and how to get | BRK3040 <https://aka.ms/brk3000> -> <https://www.youtube.com/watch?v=XiQwR12rkO8>
- Guidance on network planning and perf tuning in Office 365 <https://aka.ms/tune>
- Office 365 URLs and IP addresses: <https://aka.ms/O365IP>
- Managing bandwidth requirements for Office 365 <https://aka.ms/O365networkconnectivity>
- Getting the best connectivity and performance in Office 365 https://techcommunity.microsoft.com/t5/office-365 [blog/getting-the-best-connectivity-and-performance-in](https://techcommunity.microsoft.com/t5/office-365-blog/getting-the-best-connectivity-and-performance-in-office-365/ba-p/124694)office-365/ba-p/124694
- Announcing: Office 365 endpoint categories and Office 365 IP Address and URL web service https://techcommunity.microsoft.com/t5/office-365 [blog/announcing-office-365-endpoint-categories-and](https://techcommunity.microsoft.com/t5/office-365-blog/announcing-office-365-endpoint-categories-and-office-365-ip/ba-p/177638)office-365-ip/ba-p/177638
- Understanding optimizing&securing enterprise networkhttps://techcommunity.microsoft.com/t5/Microsoft-[Tech-Summit-Content-17/Understanding-optimizing-amp](https://techcommunity.microsoft.com/t5/Microsoft-Tech-Summit-Content-17/Understanding-optimizing-amp-securing-enterprise-network/td-p/126371)securing-enterprise-network/td-p/126371

![](_page_8_Figure_0.jpeg)

# Microsoft Global Network

![](_page_8_Picture_2.jpeg)

### Microsoft Global Network

- Microsofts own world wide network
	- 200+ Peering Locations, 4000+ Network, 100+ Frontdoor-Locations, 50 Datacenter Regions
	- Owned fiber (>800.000km in USA) (document from 2015 ) http://download.microsoft.com/download/8/2/9/8297F7C7-AE81-4E99-B1DB-[D65A01F7A8EF/Microsoft\\_Cloud\\_Infrastructure\\_Datacenter\\_and\\_Network\\_Fact\\_Sheet.pdf](http://download.microsoft.com/download/8/2/9/8297F7C7-AE81-4E99-B1DB-D65A01F7A8EF/Microsoft_Cloud_Infrastructure_Datacenter_and_Network_Fact_Sheet.pdf)
	- > QoS managed, no loss, no jitter
	- > Multiple Terabit Peerings
	- See BRK3000 Strategies for building effective, optimal and future proof connectivity to Office 365 that will delight your users
- BGP: Microsoft ASN= 8075
	- <https://www.peeringdb.com/asn/8075>
	- <https://stat.ripe.net/AS8075#tabId=at-a-glance>  $\rightarrow$
	- #IPv4 Prefix:149 about 20.184.320 IPs  $\geq$
	- #IPv6 Prefix:10 about 8.589.324 /48s
- Peering List for Azure
	- <https://docs.microsoft.com/en-us/rest/api/peering/peeringlocations/list>

![](_page_9_Figure_14.jpeg)

#### Connect your client to the service

![](_page_10_Figure_1.jpeg)

![](_page_10_Picture_2.jpeg)

## M365 is not "the internet". Hot potato

![](_page_11_Figure_1.jpeg)

### Peerings

#### • Public Peering

- > AMS-IX, DECIX, u.a.
- Check your routing, ask your upstream provider, do a traceroute  $\rightarrow$
- [https://peeringdb.com](https://peeringdb.com/)  $\rightarrow$

#### • Expressroute

- Bring your own Eigene Leitung zu Azure  $\,>$
- > BGP-Routing
- POP in Amsterdam und Rotterdam
- Option: Provider with Peerings (Auszug)
	- > Peering Service Preview Partners <https://docs.microsoft.com/en-us/azure/peering-service/location-partners>
	- DeCIX Azure Peering Services  $\rightarrow$ <https://www.de-cix.net/en/de-cix-service-world/closed-user-groups/microsoft-azure-peering-service>
	- Colt  $\rightarrow$

<https://www.colt.net/why-colt/strategic-alliances/microsoft-partnership/>

InterCloud  $\rightarrow$ 

<https://intercloud.com/partners/microsoft-saas-applications/>

interxion  $\rightarrow$ 

<https://www.interxion.com/why-interxion/colocate-with-the-clouds/Microsoft-Azure/>

## Microsoft Peering

![](_page_13_Picture_27.jpeg)

X

<https://www.microsoft.com/peering> -> <https://peering.azurewebsites.net/peering/>

#### **Bas** Eingabeaufforderung - pwsh

#### PS C:\Users\fcarius> tracert outlook.office365.com

```
Routenverfolgung zu FRA-efz.ms-acdc.office.com [52.97.223.82]
über maximal 30 Hops:
```
![](_page_14_Picture_19.jpeg)

#### Ablaufverfolgung beendet.

# TRACEROUTE, PEERINGDB

![](_page_15_Picture_0.jpeg)

# The magic of DNS

![](_page_15_Picture_2.jpeg)

## DNS-Resolution

![](_page_16_Figure_1.jpeg)

![](_page_16_Picture_2.jpeg)

![](_page_17_Picture_0.jpeg)

# DEMO: DNS WITH EXCHANGE ONLINE

![](_page_17_Picture_2.jpeg)

## DNS Round Robin / TTL

![](_page_18_Picture_48.jpeg)

- outlook.office365.com is CNAME to outlook.ms-acdc.office.om
- outlook.ms-acdc.officec.om is CNAME to <region>.ms-acdc.office.com
- <region>.ms-acdc.office.com has multiple A-Records
- All entries have a very short TTL!

#### Sample: wrong DNS-Server

C:\>nslookup outlook.office Server: home1.bellatlantid Address: 199.45.32.43

Nicht autorisierende Antwor MNZ-efz.ms-acdc.of Name: Addresses: 2603:1036:302:4

C:\>tracert 52.96.87.210 Routenverfolgung zu 52.96.87.210 über maximal 30 Hops

![](_page_19_Picture_47.jpeg)

![](_page_19_Picture_5.jpeg)

#### Validation

• Make sure that the clients use the "right DNS-Server"

#### • Watch for

- > DNS-Servers in the wrong region
- > DNS-Forwarding from location to headquarter
- > "optimizing" servers (PiHole etc)
- > "Hosted" Filter-Services
- Cloud Proxy
- > IPv6 and VPN
- DNS and VPN: Name Resolution Policy Table?
- DNS Resolution should follow packet routing

![](_page_20_Picture_11.jpeg)

![](_page_21_Picture_0.jpeg)

# Anycast IP Routing

![](_page_21_Picture_2.jpeg)

Redundant IP-Routing

![](_page_22_Figure_2.jpeg)

## Redundant routing Redundant provider

![](_page_22_Figure_4.jpeg)

![](_page_22_Picture_5.jpeg)

### Anycast IP

- Multiple servers
- Identical services
- Distributed locations
- Announced by BGP etc.
- · Is not "Geo-DNS"
- High available
- High scalability
- "Nearest Server"

## "fixing" a wrong DNS configuration?

![](_page_23_Figure_10.jpeg)

## DNS by Microsoft 365 Service

![](_page_24_Picture_136.jpeg)

![](_page_25_Picture_0.jpeg)

Windows Size Port-Limits TCP-Chimney Windowsize / RSS SACK

TCP Level 400

You all should know this already - but it is not present

## LATENCY AND THROUGHPUT

![](_page_26_Picture_1.jpeg)

## Big-Fat-Pipe problem and latency

- 1x PC + 1x Server
	- CPU unlimited
	- > Disk unlimited
	- LAN Unlimited
- 1x WAN-Link
	- > "Unlimited" Bandwidth
	- 20ms Roundtrip Time  $\rightarrow$

![](_page_27_Figure_8.jpeg)

Quiz: Maximum throughput with single FTP transfer

![](_page_27_Figure_10.jpeg)

![](_page_27_Figure_11.jpeg)

### Windows Scaling and latency

- Send multiple packets as block and accept later ACK-packes
	- > Sender and receiver must maintain a buffer to resend lost packet and reassemble reordered packes
	- > Negotiation of buffersize required: (max. 1 GB, Win2008: 16MB)
	- > "RFC1323 TCP Extensions for High Performance"
	- > Selective Ack (SACK)

![](_page_28_Figure_6.jpeg)

[https://docs.microsoft.com/en-us/previous-versions/technet-magazine/cc162519\(v=msdn.10\)](https://docs.microsoft.com/en-us/previous-versions/technet-magazine/cc162519(v=msdn.10)) [https://www.msxfaq.de/netzwerk/grundlagen/tcp\\_retransmit\\_und\\_sack.htm](https://www.msxfaq.de/netzwerk/grundlagen/tcp_retransmit_und_sack.htm)

![](_page_28_Picture_8.jpeg)

## Windowsize and Latenz = Throughput

![](_page_29_Picture_134.jpeg)

These are "real world" values, measured with WireShark. Have you checked your values? Some firewalls are "adjusting" them

![](_page_29_Picture_3.jpeg)

## PACKETLOSS AND THOUGHPUT

![](_page_30_Picture_1.jpeg)

## Paket Loss affects throughput

- Why Packetloss
	- > Link-Congestion
	- Queue-overflow  $\left\langle \right\rangle$
	- > Rare: electrical issues
- TCP-Stack: Recipient
	- > Stop delivery
	- > Request retransmit
- TCP-Stack: Sender
	- > Retransmit lost packet
	- > Throttle down send rate

#### • VoIP ?

- > UDP preferred no retransmit
- > RTCP-Message to sender
- > Adapt Bitrate (less fps)
- Change codec (wideband to narrowband)

![](_page_31_Figure_16.jpeg)

Source: <https://telnetnetworks.wordpress.com/tag/packet-loss/>

Quiz: Bandwidth policies and firewall

![](_page_32_Figure_1.jpeg)

Given situation: limited bandwidth. Can i control "downstream?

I can control and prioritize outbound traffic

But do i need my ISP to optimize inbound traffic?

A Firewall can throttle TCP-ACK to limit inbound rate.

![](_page_32_Picture_6.jpeg)

## MTU AND ICMP BLOCKING

![](_page_33_Picture_1.jpeg)

## MTU and ICMP

![](_page_34_Figure_1.jpeg)

#### MTU - Real customer case

![](_page_35_Figure_1.jpeg)

![](_page_35_Picture_2.jpeg)

![](_page_35_Picture_3.jpeg)

![](_page_36_Picture_0.jpeg)

## TCP/IP and Ports

You all should know this already - but it is not present, Part 2

![](_page_36_Picture_3.jpeg)

#### Latenz per Connection -> more connections

L Outlook-Verbindungsstatus • Sample Outlook Allgemein Lokales Postfach • Sample TeamsAktivität VID SMTP-Adresse **Status** Proto... Authn Verschl... Typ Anfr/Fehle Servername Exchange-Verzei... 60/3 Träger\* 365.com/... hergestellt HTTP **SSL TCP-Verbindungen** 365.com/... hergestellt HTTP Klartext\* **SSL** Exchange-Verzei... 58/2 Gefiltert von "OUTLOOK.EXE, Teams.exe, Teams.exe" 365.com/... hergestellt HTTP Träger\* **SSL** Exchange-Verzei... 376/4 365.com/... hergestellt HTTP Klartext\* **SSL** Exchange-Verzei... 63/2 PID Lokale Adresse Latenz (ms) Prozess Lokale. Remoteadresse Remoteport Paketverlust (%) 365.com/... hergestellt HTTP Träger\* **SSL** Exchange-E-Mail 3913/4 172.18.241.38 58440 52.114.128.13 443  $\Omega$ Teamsexe 14412 414 k.de/map... hergestellt HTTP **SSL** Exchange-E-Mail 90/11 Nego\* Teams.exe 14412 172.18.241.38 58439 52.114.88.46 443  $\Omega$ 76 365.com/... hergestellt HTTP Träger\* SSL Exchange-E-Mail 14711/6 13952 172.18.241.38 58447 52.114.74.39 443 o 74 Teams.exe 365.com/... hergestellt HTTP Klartext\* **SSL** Exchange-E-Mail 169/5 52.178.94.2 Teams exe 14412 172.18.241.38 58457 443 365.com/... hergestellt HTTP Klartext\* **SSL** Exchange-E-Mail 783/4 13952 172.18.241.38 58448 52.113.194.131 443 Teams.exe 365.com/... hergestellt HTTP Träger\* **SSL** Exchange-E-Mail  $173/2$ Teams.exe 14412 172.18.241.38 58435 52.113.194.131 443 Exchange-E-Mail k.de/map... hergestellt HTTP Nego\* **SSL** 113/13 Teamsexe 13952 172.18.241.38 58417 52.114.76.35 443 ÷ 365.com/... hergestellt HTTP Klartext\* **SSL** Exchange-E-Mail 64/6 **OUTLOOK.EXE** 22632 172.18.241.38 58520 40.101.12.18 443  $\Omega$ 1.190 365.com/... hergestellt HTTP Träger\* SSL Exchange-E-Mail 72/3  $\alpha$ **OUTLOOK EXE** 22632 172.18.241.38 58519 40.101.12.18 443 567 365.com/... hergestellt HTTP **SSL** Exchange-E-Mail 97/4 Träger\* **OUTLOOK.EXE** 22632 172.18.241.38 58507 40.101.12.18 443  $\alpha$ 553 365.com/... hergestellt HTTP Klartext\* **SSL** Exchange-E-Mail 2470/6 O. **OUTLOOK.EXE** 22632 172.18.241.38 58499 40.101.12.18 443 523 Exchange-E-Mail 12/0 365.com/... hergestellt HTTP Träger\* **SSL** OUTLOOKEXE 0 491 22632 172.18.241.38 58517 40.101.12.18 443 **OUTLOOKEXE** 22632 172.18.241.38 58497 40.101.12.18 443  $\Omega$ 490  $\Omega$ 461 OUTLOOKEXE 22632 172.18.241.38 58493 40.101.12.18 443 **OUTLOOK.EXE** 22632 172.18.241.38 58506 52.114.76.35 443 0 420 **OUTLOOK.EXE** 22632 172.18.241.38 58487 40.101.12.18 443 Ō 397 **OUTLOOK.EXE** Ō 342 22632 172.18.241.38 58490 40.101.12.18 443 **OUTLOOKEXE** 22632 172.18.241.38 58485 40.101.12.18 443  $\alpha$ 318 **OUTLOOK EXE** 22632 172.18.241.38 58521 40.101.12.18 443  $\alpha$ 301 **OUTLOOK.EXE** 22632 172.18.241.38 58510 40.101.12.18 443 ō 272 **OUTLOOK EXE** 172.18.241.38 40.101.12.18 443  $\ddot{\rm{o}}$ 188 22632 58503 **OUTLOOK.EXE** 22632 172.18.241.38 58486 40.101.12.18 443 ō 186 **OUTLOOK EXE** 22632 172.18.241.38 58501 40.101.12.18 443 ō 182

## Private adresses and public ports

- We need a translation from private IP to internet services
	- > NAT-Device or HTTP-Proxy

![](_page_38_Figure_3.jpeg)

#### • Questions

- > How many outgoing connections per IP-Address?
- If How many connections are "typical" per client?
- Microsoft estimation
	- $\rightarrow$  6 ports/client + 4 ports "peak" = 10 ports/client
	- 64000 Ports per NAT-Device 4000 reserved = 60.000 Ports for Clients

![](_page_38_Picture_10.jpeg)

![](_page_38_Picture_11.jpeg)

## Session Timeout / Keepalive

- Clients are not friendly
	- Client looses WLAN-Connection
	- Client removed from the docking unit
	- > NAT-Session stays active for how long?
- TCP Session Timeout
	- > Min 120 Seconds. Not shorter
	- > "Long running connections"
	- > HTTP-Chunked-connections
- Action: Monitor connections

![](_page_39_Figure_10.jpeg)

TCP keep-alives can be sent once every KeepAliveTime (defaults to 7,200,000 milliseconds or two hours) if no other data or higher-level keep-alives have been carried over the TCP connection.

<https://blogs.technet.microsoft.com/nettracer/2010/06/03/things-that-you-may-want-to-know-about-tcp-keepalives/> [https://www.msxfaq.de/netzwerk/grundlagen/tcp\\_session\\_timeout.htm](https://www.msxfaq.de/netzwerk/grundlagen/tcp_session_timeout.htm)

<https://blogs.technet.microsoft.com/onthewire/2014/03/04/network-perimeters-tcp-idle-session-settings-for-outlook-on-office-365/>

![](_page_40_Picture_0.jpeg)

Teams realtime traffic protocol (RTP)

![](_page_40_Picture_2.jpeg)

#### Audio and Video with Teams

#### • Audiostream

- > 20 ms "audio" per packet (2st hop Latency!)
- 50 packets/sec
- About 160Byte payload (64kbit)
- > 100kbit/Sec continuous stream
- Preferred protocol: UDP!
	- > Ask your firewall guys!
- Max Latency: 100ms
- Packetloss and RTP

#### **Firewall and proxy requirements**

Microsoft Teams connects to Microsoft Online Services and needs internet connectivity for this. For Teams to function correctly, you must open TCP ports 80 and 443 from the clients to the internet, and UDP ports 3478 through 3481 from the clients to the internet. The TCP ports are used to connect to web-based content such as SharePoint Online, Exchange Online, and the Teams Chat services. Plug-ins and connectors also connect over these TCP ports. The four UDP ports are used for media such as audio and video, to ensure they flow correctly.

Opening these ports is essential for a reliable Teams deployment. Blocking these ports is unsupported and will have an effect on media quality.

[Source: https://docs.microsoft.com/en-us/microsoftteams/3-envision-evaluate-my-environment#firewall-and](https://docs.microsoft.com/en-us/microsoftteams/3-envision-evaluate-my-environment#firewall-and-proxy-requirements)proxy-requirements

#### Teams RTP requirements

#### • Latency, Loss

- Run the network latency analytics tool  $\boxtimes$ .
- Ping the Google Meet media front-end server for at least Y > ping lens.1.google.com PING lens. 1. google.com (74.125.143.127): 56 data 64 bytes from 74.125.143.127: icmp seq=0 ttl=47 64 bytes from 74.125.143.127: icmp seq=1 ttl=47 64 bytes from 74.125.143.127: icmp seq=2 ttl=47 64 bytes from 74.125.143.127: icmp seq=3 ttl=47 64 bytes from 74.125.143.127: icmp seq=4 ttl=47

![](_page_42_Picture_53.jpeg)

https://docs.microsoft.com/de-de/skypeforbusiness/optimizing-your-network/media-quality-and-network-connectivityperformance#network-performance-requirements-from-your-network-edge-to-microsoft-network-edge

Make sure your latency is consistent at 100 ms or less. Don't average the values because it can hide spikes and intermediate latency problems.

If your latency is not 100 ms or less, use the traceroute utility to print out the network path from your current machine to the Meet media front-end. This path should be as short as possible, for example:

Source:https://support.google.com/a/answer/7582554?hl=en#zippy=%2Cmeasure-latency

#### Teams and Media

#### • 1:1 is easy

- > Direct UDP
- > Transport Relay
- Meeting uses MCU
	- Always using the transport Relay
	- > "central Mixer" is online
- Homeschooling
	- > 1 teacher talking
	- > nn students listening

![](_page_43_Figure_10.jpeg)

![](_page_43_Picture_11.jpeg)

![](_page_44_Picture_0.jpeg)

# From my firewall to Microsoft 365

![](_page_44_Picture_2.jpeg)

## Local monitoring

#### Own WAN network

- > Bandwidth via SNMP
- > NetFlow for details

#### 2 Internet

- > Bandwidth via SNMP
- Proxylogs/URL-Logs

#### **Server**

 $\mathcal{S}$ 

- Perfmon
- > IIS-Logs
- Eventlog

#### • Client Performance

> Rare, most not used

![](_page_45_Picture_13.jpeg)

#### Everything under control?

![](_page_45_Picture_15.jpeg)

## Performance Monitoring with Cloud services

- Service are "outside"
	- > Managed by Microsoft
- $\overline{2}$

 $\mathcal{S}$ 

- No relevant local traffic
- Local breakout
- bypass own WAN
- No details from ISP
	- More "Internet Traffic"

# **MGN** 3 Internet WAN

Office 365

### Adjust your existing monitoring!

![](_page_46_Picture_11.jpeg)

![](_page_47_Picture_0.jpeg)

Measure cloud performance, latency etc.

![](_page_47_Picture_2.jpeg)

#### Common mistakes

#### • Latency vs. Bandwidth

- 80% saturated line is not bad
- > If the latency is still low
- > High latency = not enough bandwidth "somewhere"

#### • Interval Seconds vs. Minutes

- > Don't measure a line every minute
- > You cannot "see" RTP-Problems

#### • Average vs. Percentil

- > Do not measure averages
- > You cannot see spikes or high jitter
- > Think about percentil

## What is Percentil?

#### • Think about a pizza service

- > "Expected average delivery Time is 10 minutes"
- 50% withing 5 minutes and hot
- 50% withing 15 minutes and cold
- > -> 50% unhappy customers
- "Average" is the wrong approach
	- > No distribution, no bursts

#### • Better

- > 95% of the pizzas are "hot enough"
- max. 5% unsatisfied customers
- "Percentil"
	- > Based on the requirements

![](_page_49_Picture_13.jpeg)

Google: "Make sure your latency is consistent at 100ms or less. Don't average the values because it can hide spikes and intermediate latency problems." Quelle:

<https://support.google.com/a/answer/7582554>

![](_page_50_Figure_0.jpeg)

# End2End-Scripts and Samples

![](_page_50_Picture_2.jpeg)

## Remote endpoints

- Intermediate Systems
	- Routers
- Microsoft 365 Services
	- > Exchange Online
	- > Teams Transport Relay
	- > SharePoint
	- $\sum$  ...
- Other Cloud Dienste
	- > Facebook, Twitter, Google, ....
- Own Services
	- > Default Gateway, VPN-Server, RDP-Gateway, Company Portal,...

![](_page_51_Figure_12.jpeg)

## End2End-Ping

- Send simple ICMP-Ping/sec
	- > small 32 Byte Payload
	- > Larger packets = higher latency

#### • Keep in mind

- > No QoS-Tagging
- > ICMP-DoS Protection
- > "Optimized" by Riverbed etc.
- > Provider may spoof ICMP

#### • Widely available

#### • End2end-Ping

- > Simple Powershell Script
- ASCII-Art works

![](_page_52_Figure_13.jpeg)

## Samples: End2End-Ping

#### Bellevue Hotel 11:00pm/07:00am WifiOnICE Home DSL 16/1

![](_page_53_Figure_2.jpeg)

![](_page_53_Picture_4.jpeg)

![](_page_53_Figure_6.jpeg)

#### Hotel Frankfurt 01:00am, 07:00 MSTFGuest (Internet / Office365)

![](_page_53_Figure_9.jpeg)

![](_page_53_Picture_10.jpeg)

![](_page_53_Figure_11.jpeg)

![](_page_53_Picture_12.jpeg)

![](_page_53_Picture_13.jpeg)

## Checking HTTP

- We need a remote "valid" endpoint.
	- > No authentication
	- > No Throttling

![](_page_54_Picture_118.jpeg)

- Easy to test (Invoke-WebRequest)
	- > Parameter -UseBasicParsing and -MaxRedirects 0
	- > Disable processindicator \$ProgressPreference="SilentlyContinue"
	- Use Method HEAD instead of GET (smaller Paket)

## End2End-http: favicon.ico

![](_page_55_Picture_2.jpeg)

![](_page_55_Picture_3.jpeg)

#### Compare to ICMP

![](_page_55_Picture_5.jpeg)

![](_page_55_Picture_6.jpeg)

#### Frankfurt Hotel 01:00am/07:00am Bellevue Hotel 01:00am / 07:00p

![](_page_55_Figure_8.jpeg)

Compare to ICMP

![](_page_55_Picture_10.jpeg)

![](_page_55_Picture_11.jpeg)

![](_page_55_Picture_12.jpeg)

## End2end-http with 700k-file

- 700kByte in 105ms = ca. 66 Mbit !
- 700kByte in  $5652$  sec = ca. 1,3 Mbit
	- > Packetloss? Parallel PING?
- Color coding not optimal
- Looks like a DoS

![](_page_56_Picture_42.jpeg)

## HTTP and Exchange

![](_page_57_Picture_1.jpeg)

#### **Response Headers**

HTTP/1.1 200 OK

#### Cache

Cache-Control: private

Date: Mon, 18 Mar 2019 12:22:08 GMT

Vary: Accept-Encoding

#### **Cookies / Login**

Set-Cookie: exchangecookie=ff2d2bfb560141d3a294a087ecc2b87e; path=/

#### **Entity**

Content-Length: 3547

Content-Type: text/xml; charset=utf-8

#### **Miscellaneous**

request-id: ab475c60-41d4-44d5-bd68-38c8804ba5e0

Server: Microsoft-IIS/10.0

- X-AspNet-Version: 4.0.30319
- X-BackEndHttpStatus: 200

X-BackEndHttpStatus: 200

X-BEServer: AM6PR04MB5013

X-BeSku: WCS5

X-CalculatedBETarget: AM6PR04MB5013.eurprd04.prod.outlook.com

X-CalculatedFETarget: AM6PR0402CU001.internal.outlook.com

X-DiagInfo: AM6PR04MB5013

x-EwsHandler: FindItem

X-FEProxylnfo: AM6PR0402CA0034.EURPRD04.F CD.OUTLOOK.COM X-FEServer: AM6PR0402CA0034

X-FEServer: MWHPR2201CA0074

Anzahl von Sitecode nach Tag und Sitecode **Y E1 …** Sitecode . AM OBE ODB OFR OHE OPR OVE OVI 100% 80% Anzahl von Sitecode 60% 40% 20% 0%  $\overline{3}$  $\overline{5}$ 6  $\overline{4}$ Tag

. . . . . . . . . . . . . . . . .

X-RUM-Validated: 1

#### SharePoint Online

#### • URL

- <tenantname>.sharepoint.com
- <tenantname>-my.sharepoint.com
- File: /\_layouts/15/SPAndroidAppManifest.aspx).headers

#### • End2End-HTTP

- > Measure frontdoor access
- > Get "HealthScore"

![](_page_58_Figure_8.jpeg)

![](_page_58_Picture_82.jpeg)

#### Sample: End2End-UDP3478

- Connect to UDP-port 3478
- Collect Endpoint name
- Measure Latency
- Measure Hop-Count

![](_page_59_Figure_5.jpeg)

![](_page_59_Picture_83.jpeg)

![](_page_59_Picture_7.jpeg)

## Missing: Connection advisor on every client

![](_page_60_Figure_1.jpeg)

## Tools

- PowerShell End2End-Scripts
- Network tools
	- Cisco IP-SLA, HP-NQA, UDP-Mirrors, PRTG
- On every Desktop
	- > Configuration Check
	- > Connection Check
	- > Stability Check

![](_page_61_Figure_8.jpeg)

![](_page_61_Picture_9.jpeg)

#### Rimscout: Sample Reports

![](_page_62_Figure_1.jpeg)

![](_page_62_Figure_2.jpeg)

![](_page_63_Picture_0.jpeg)

Net at Work GmbH Am Hoppenhof 32 A 33104 Paderborn

Kontakt

Frank.carius@netatwork.de

Building IT -Excellence.

www.netatwork.de